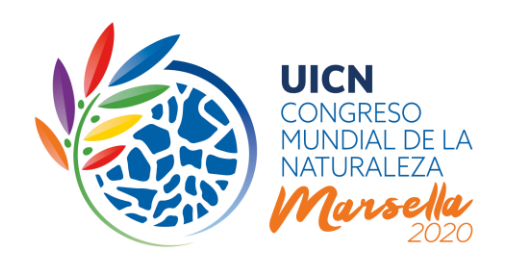

# PROCESO DE MOCIONES DEL CONGRESO MUNDIAL DE LA NATURALEZA 2020

# 3. Discusión en línea

# 1) INTRODUCCIÓN

Este documento es la tercera de una serie de notas de orientación preparadas por la Secretaría de la UICN sobre el proceso de mociones. Presenta brevemente el proceso de discusión en línea de las mociones y explica el sistema electrónico paso a paso, proporcionando información detallada sobre cómo utilizar las diferentes funcionalidades y características.

# **La discusión en línea de las mociones se llevará a cabo en el [Portal del Congreso](https://www.iucncongress2020.org/assembly/motions) del 11 de diciembre de 2019 al 11 de marzo de 2020**.

La discusión en línea se dividirá en dos segmentos distintos (o "lecturas"). Dado que la segunda lectura se centrará en un texto revisado de la moción (una vez incorporados los cambios de la primera lectura), es importante que los Miembros no solo participen en las últimas semanas de los debates.

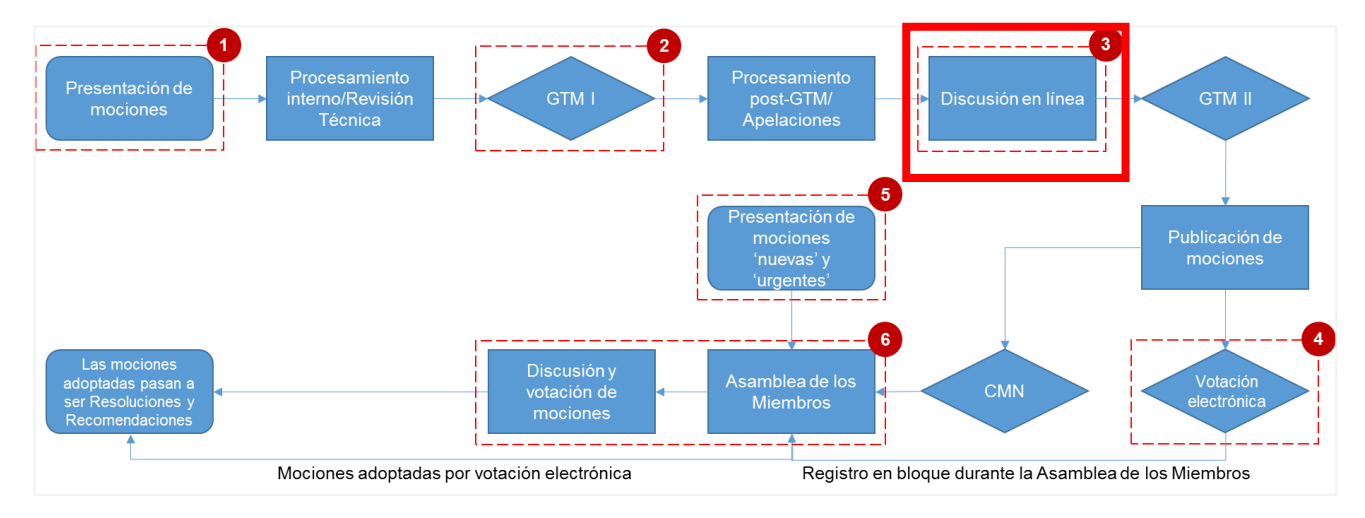

# **Figura 1: Descripción general del proceso de mociones**

**UICN** Rue Mauverney 28 1196 Gland Suiza

**T** +41 22 999 0000 **F** +41 22 999 0002 **congress@iucn.org www.iucn.org/es**

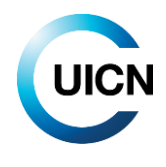

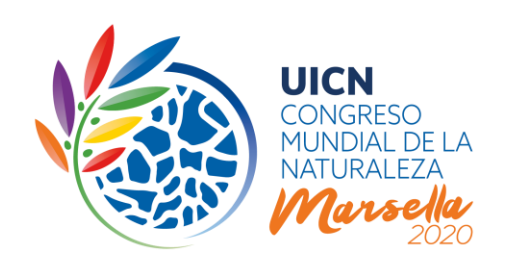

# 2) LA DISCUSIÓN EN LÍNEA DE LAS MOCIONES EN POCAS PAI ABRAS

**Todas las mociones se discutirán en línea** , antes del Congreso, durante un período de 13 semanas, lo que permitirá a todos los Miembros de la UICN participar en el proceso de manera democrática, eficaz y transparente. **Un sistema electrónico para la discusión en línea estará disponible a través del sitio web del Congreso, del 11 de diciembre de 2019 al 11 de marzo de 2020 (13:00 GMT/UTC)**. Los Miembros de todas las categorías que estén al día de sus cotizaciones podrán expresar su apoyo a las mociones, sus inquietudes, debatir los pros y los contras y presentar enmiendas utilizando este sistema, tal como lo harían durante la Asamblea de Miembros. También se invitará a los Miembros a expresar su intención de apoyar la implementación de las mociones, en caso de que se adopten, ya sea financieramente o en especie.

Los miembros de Comisiones, los representantes de los Comités Nacionales y Regionales reconocidos y el personal de la Secretaría también podrán participar en la discusión en línea de las mociones en capacidad de asesoramiento y apoyo técnico, como descrito en la figura 2 (artículo 62*bis* de las Reglas de Procedimiento). La afiliación de cada participante se mostrará en cada comentario.

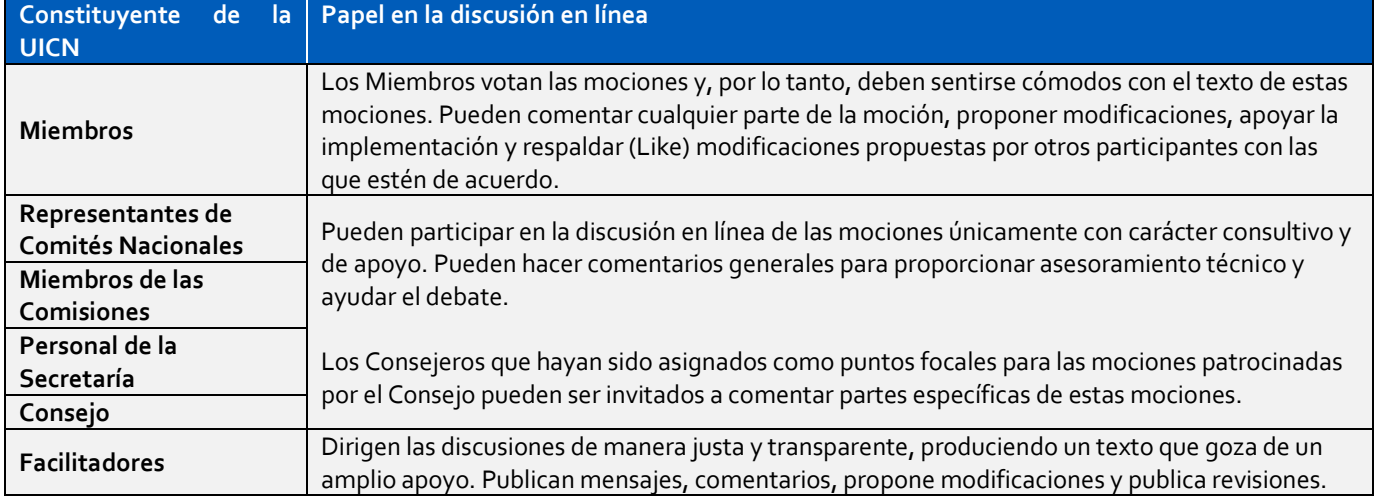

# **Figura 2: Roles en la discusión en línea**

**UICN** Rue Mauverney 28 1196 Gland Suiza

**T** +41 22 999 0000 **F** +41 22 999 0002 **congress@iucn.org www.iucn.org/es**

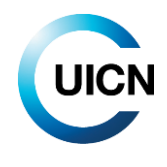

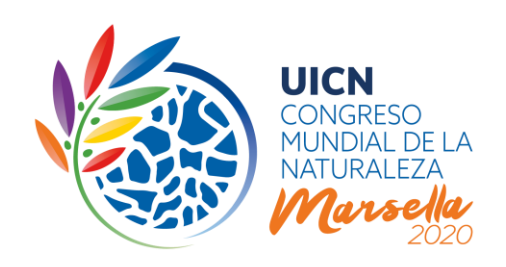

La **discusión electrónica será facilitada** por varias personas calificadas identificadas por el Grupo de Trabajo sobre Mociones (GTM), con un Facilitador asignado a la discusión de cada moción. Estos ayudarán a garantizar la transparencia del proceso y contribuirán a lograr un nivel de convergencia suficiente en cuestiones polémicas para que las mociones se consideren listas para que el GTM las remita a votación electrónica, con o sin enmiendas.

La discusión en línea de cada moción **se organizará en dos "lecturas"** (o períodos de discusión), según la **figura 3** a continuación.

La **primera lectura** (11 de diciembre de 2019 – 15 de enero de 2020) se centrará en la versión de la moción publicada en diciembre de 2019. En esta etapa, los Miembros podrán formular comentarios generales sobre la moción, proponer modificaciones específicas al texto, así como comentar la propuesta de dotación de recursos y estrategia de implementación de las mociones. En la sexta semana (15-22 de enero de 2020), el Facilitador revisará los comentarios y las modificaciones propuestas recibidos durante la primera lectura y tratará de incorporarlos a una revisión, en la cual se centrará la segunda lectura. Todos los comentarios y modificaciones propuestas deberán centrarse en el nuevo texto. No se recomienda reabrir el debate sobre cuestiones en las que se llegó a un consenso durante la primera lectura.

La **segunda lectura** (del 22 de enero al 26 de febrero de 2020) también tendrá una duración de cinco semanas. Después de la segunda lectura, el Facilitador incorporará los comentarios y cambios adicionales propuestos para llegar a un texto con el que los Miembros participantes en el debate se sientan cómodos. A continuación, el Facilitador publicará una revisión final del texto y lo remitirá al Grupo de Trabajo sobre Mociones, resumiendo los principales elementos y el estado de la discusión (26 de febrero - 4 de marzo de 2020). El Grupo de Trabajo sobre Mociones tomará la decisión final sobre el camino a seguir, ya sea:

- 1) presentar la moción a votación electrónica en su forma enmendada durante la discusión en línea o junto con las enmiendas propuestas; o
- 2) referir la moción a la Asamblea de Miembros para debate y votación presencial ulterior.

La forma principal para que los Miembros expresen su opinión o propongan cambios al texto de una moción es formulando comentarios por escrito directamente a través del sistema en línea. El Facilitador se asegurará de que cualquier discusión que pueda tener lugar fuera de la plataforma de discusión en línea (por ejemplo, llamadas de Skype acordadas con un subgrupo de Miembros) se vuelva a integrar a la discusión en línea de manera oportuna para garantizar la transparencia.

**UICN** Rue Mauverney 28 1196 Gland Suiza

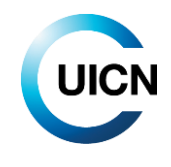

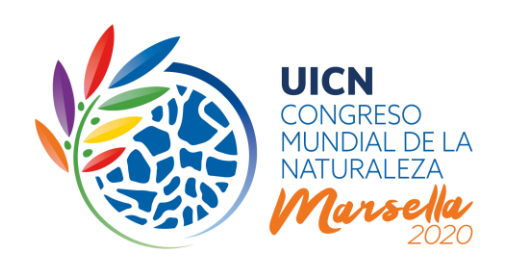

# **Figura 3: Calendario de la discusión en línea, 11 de diciembre de 2019 al 11 de marzo de 2020**

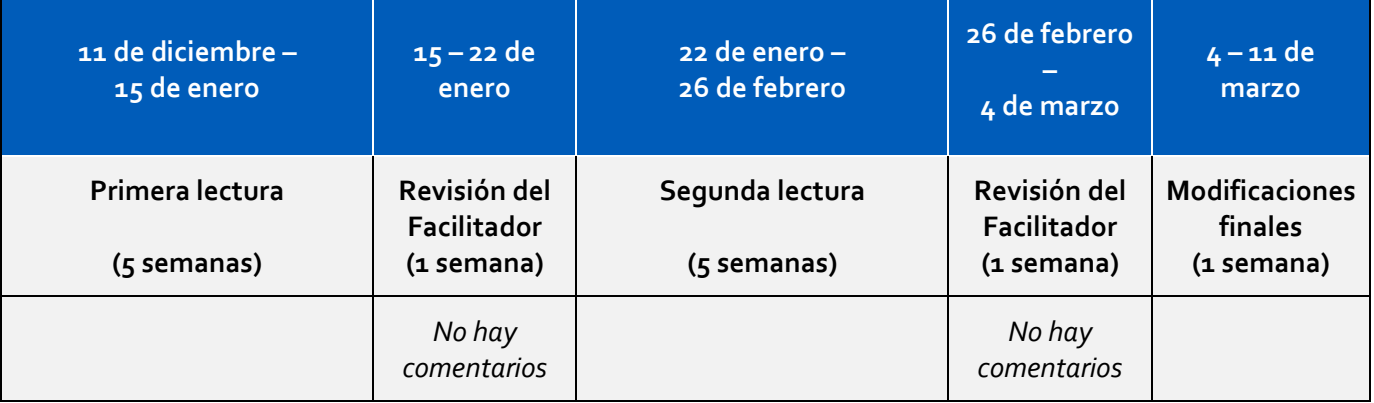

Una vez finalizada cada lectura, los Facilitadores tendrán una semana para finalizar el texto resultante. Esto significa que para el 22 de enero de 2020 y el 4 de marzo de 2020, el texto resultante de cada lectura respectiva de la discusión en línea, incluyendo propuestas alternativas como enmiendas en caso de que no hubiera consenso, será publicado en el sistema por cada Facilitador. Tenga en cuenta que durante esas semanas de revisión, los comentarios se desactivarán temporalmente.

Habrá una semana adicional (4-11 de marzo de 2020) para que los Miembros puedan revisar las versiones finales publicadas de las mociones en su idioma original, que entonces deberían haber incorporado los cambios propuestos durante la discusión en línea. Este tiempo adicional permitirá a los Miembros señalar errores o omisiones en el texto publicado por el Facilitador antes de que sea procesado para el siguiente paso.

Con el fin de lograr un consenso sobre el texto de una moción, los Facilitadores podrán sugerir (utilizando la herramienta de comentarios del sistema), en cualquier momento durante la discusión en línea, mantener consultas con representantes de las organizaciones Miembros a través de Skype o cualquier otro medio. Estas "consultas informales" no se llevarán a cabo utilizando el sistema de mociones en línea, pero los Facilitadores siempre mantendrán informados a los Miembros cuando estas se lleven a cabo mediante un comentario en el sistema.

Tenga en cuenta que, con el fin de que los Miembros dispongan de tiempo suficiente para consultar su posición internamente (en particular para los Estados Miembros) y para prepararse para la votación electrónica y la explicación de la votación, si procede, se ha asignado un tiempo adicional

**UICN** Rue Mauverney 28 1196 Gland Suiza

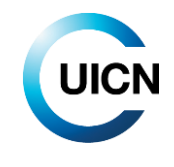

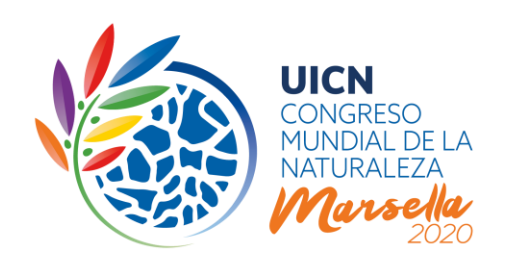

considerable, en comparación con 2016, entre el momento del cierre de la discusión en línea de las mociones y la votación electrónica. Este tiempo adicional también permitirá al Grupo de Trabajo sobre Mociones y a la Secretaría preparar las mociones para la votación electrónica.

# 3) PASO A PASO Y PREGUNTAS FRECUENTES

# **¿Cómo puedo acceder a la discusión en línea de las mociones?**

Puede acceder a la discusión en línea conectándose al sitio web del Congreso, haciendo clic en la pestaña "Ejercer mis derechos" y luego en el botón "Ver/unirse a la discusión en línea de mociones". A continuación, podrá seleccionar el título de cualquier moción para acceder a la discusión de esa moción específica.

Con el fin de garantizar la participación equitativa de todos los Miembros de la UICN, cualquier miembro del personal de una organización Miembro puede intervenir en nombre de la misma. Cada persona deberá iniciar una sesión con sus propias credenciales de la UICN.

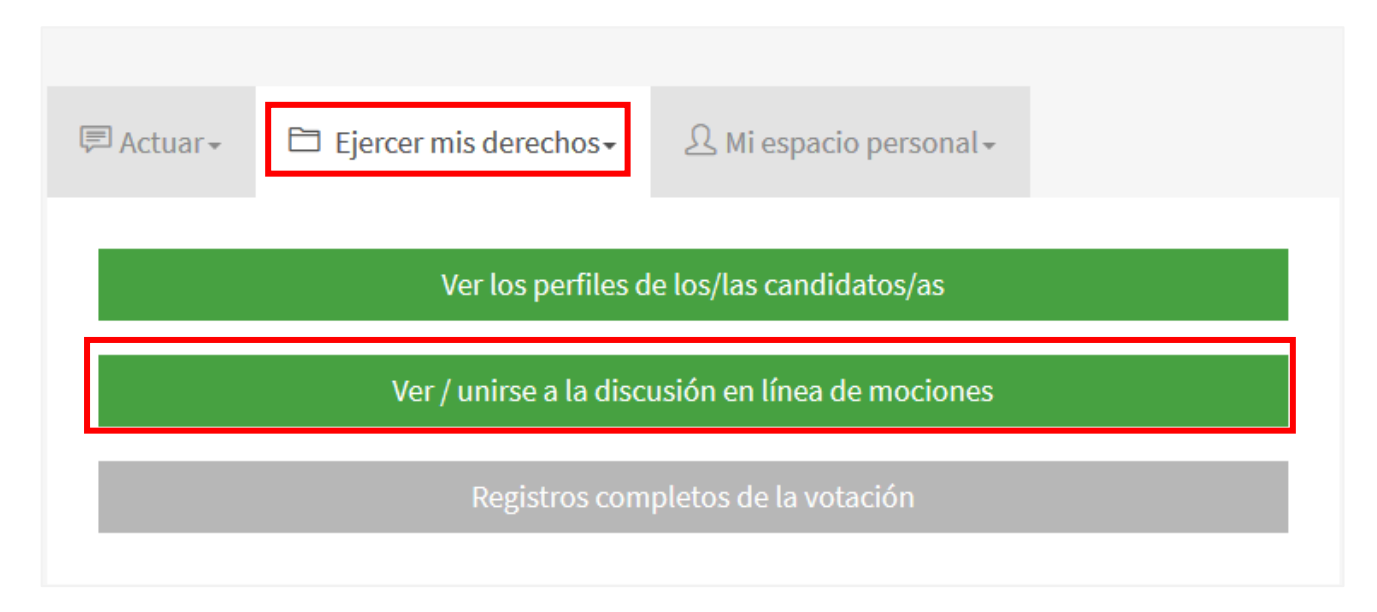

# **La pantalla de discusión en línea**

La pantalla de discusión en línea empieza con el número y el título de la moción, después de lo cual se encuentra un recuadro gris con accesos directos de navegación. Estos incluyen:

**UICN** Rue Mauverney 28 1196 Gland Suiza

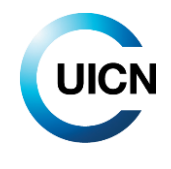

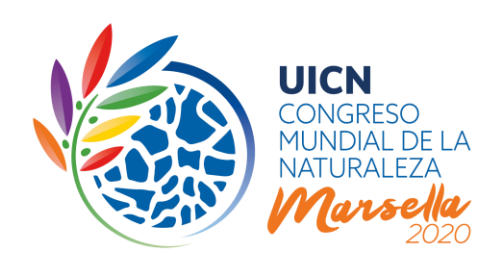

- 1. El idioma de trabajo (muy probablemente el idioma de presentación original de la moción).
- 2. El nombre de la última versión y un enlace para compararla con las versiones anteriores.
- 3. Accesos directos a las versiones en otros idiomas de esta moción (tenga en cuenta que estas no se actualizarán en función de las modificaciones hasta después de la discusión).
- 4. Un enlace para traducir toda la página con Google.
- 5. Un enlace para suscribirse o darse de baja de la moción (ver más abajo).
- 6. Un enlace a la sección de comentarios.

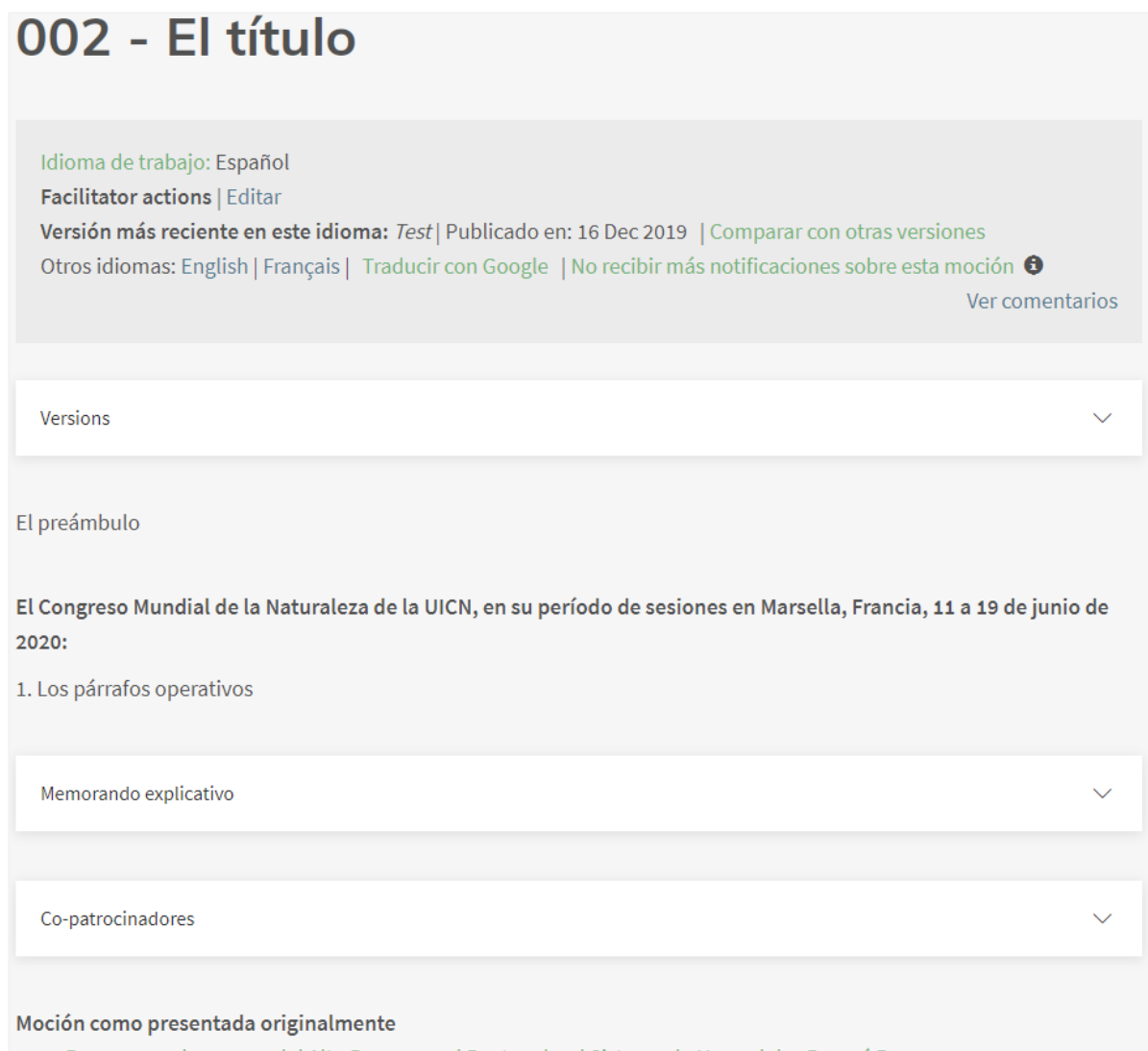

· Represas en la cuenca del Alto Paraguay, el Pantanal y el Sistema de Humedales Paraná Paraguay

**T** +41 22 999 0000 **F** +41 22 999 0002 **congress@iucn.org www.iucn.org/es**

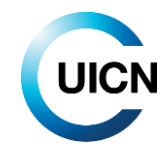

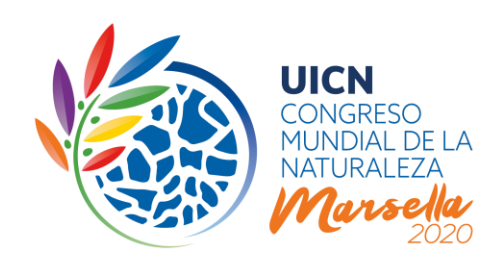

A continuación, se muestra el texto de la moción, incluyendo los párrafos del preámbulo y de la parte operativa. Seguidamente encuentrá la exposición de motivos (si procede), así como la lista de copatrocinadores. Por último, encontrará un enlace (o enlaces) al / a los formulario(s) de presentación de la moción original. Estos se han incluido para permitir a los participantes ver las medidas de implementación, incluyendo el presupuesto, propuestas por el proponente, y poder apoyarlas o comentarlas.

Debajo de la moción está la sección de comentarios.

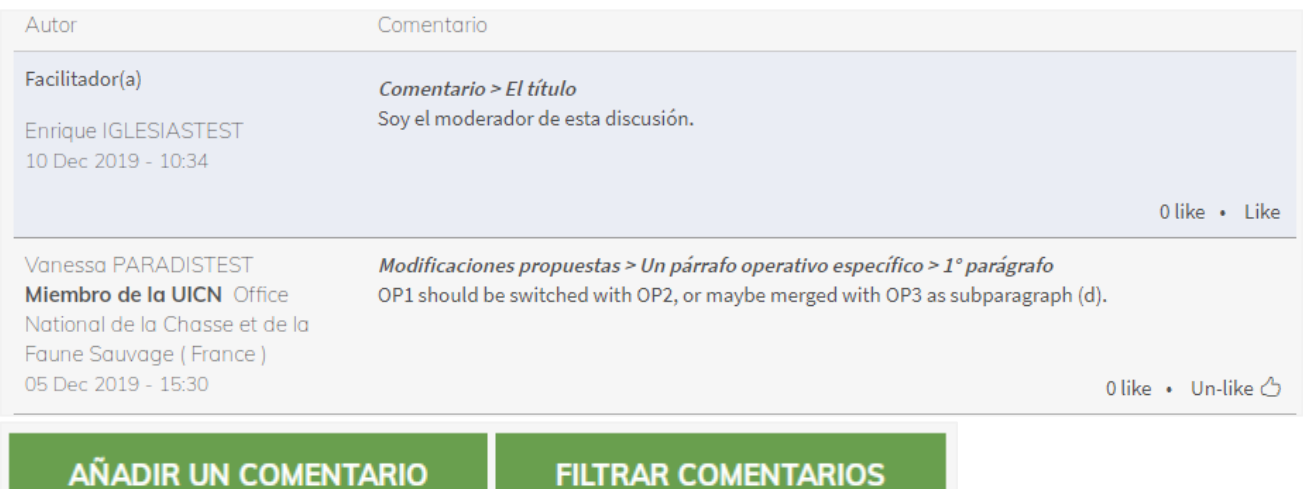

Incluye la lista de comentarios por orden cronológico inverso, comenzando por cualquier mensaje publicado por el Facilitador. Los comentarios proporcionan información sobre la afiliación del autor, la hora y la fecha del comentario, el tipo de comentario, a qué sección pertenece y cuántos "Likes" ha recibido (véase más adelante). También encontrará dos botones para añadir un comentario o filtrar los comentarios en función de la información proporcionada por los participantes.

# **¿Cómo me suscribo a una moción?**

Tal vez le interese seguir los debates de todas las mociones, pero también puede suscribirse a aquellas que más le interesen. Para hacerlo, haga clic en el enlace "Suscribir a esta moción" en el recuadro gris debajo del título de la moción, o utilice los enlaces ubicados junto a la lista de títulos del tablero principal de mociones. Al suscribirse a una moción, recibirá notificaciones automáticas por correo electrónico cada vez que se publique un nuevo comentario sobre esa moción. Tenga en cuenta que puede darse de baja en cualquier momento haciendo clic en el mismo botón.

**UICN** Rue Mauverney 28 1196 Gland Suiza

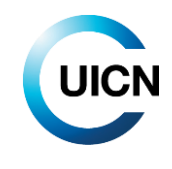

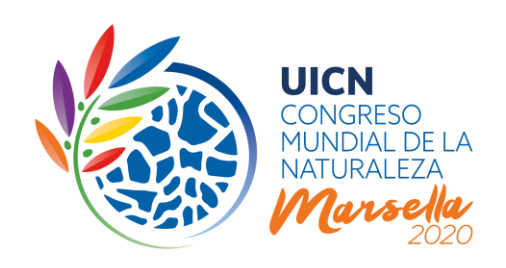

# **¿Qué elementos de una moción se pueden discutir?**

Los elementos de una moción que se pueden discutir o negociar incluyen el **título**, la **moción en general**, el **preámbulo**, los **párrafos de la parte operativa** y el **anexo** (si procede). La exposición de motivos no se puede discutir o negociar, ya que sólo contiene información adicional que los patrocinadores consideraron importante compartir en el momento de la presentación de la moción.

Aunque no esté sujeta a negociación en sí, **se alienta a los Miembros a examinar y debatir la información de implementación, incluyendo el presupuesto indicativo**, proporcionado por los proponentes al presentar la moción. En caso de que los Miembros consideren que los recursos mencionados son insuficientes o deseen comprometerse a contribuir a la implementación, ya sea financieramente o en especie, deberán indicarlo durante la discusión utilizando la función de comentario "Apoyar la implementación".

# **¿Cuál es el idioma de trabajo de la discusión de una moción?**

El Facilitador definirá el idioma de trabajo de una moción al iniciar la discusión, y muy probablemente sea el idioma en el que se presentó la moción. **Cualquier revisión de la moción durante la discusión en línea se publicará únicamente en el idioma de trabajo.** Los comentarios pueden publicarse en cualquiera de los tres idiomas oficiales de la UICN (inglés, francés y español).

# **¿Cómo traducir la moción y todos los comentarios a su idioma preferido?**

Puede utilizar el enlace "Traducir con Google" situado en el recuadro gris en la parte superior de la página de la moción para cambiar el texto de la moción y de todos los comentarios a su idioma preferido. Tenga en cuenta que sólo la moción en su idioma de trabajo se considerará como "moción oficial". Ninguna traducción generada por Google translate se considerará "oficial".

# **¿Cómo puedo saber si estoy viendo la última versión de la moción?**

Para saber si está viendo la última versión de la moción, navegue hasta el recuadro gris en la parte superior de la página de la moción. En este recuadro, encontrará toda la información esencial sobre la moción. Asegúrese de estar en la página de la moción en el idioma especificado como idioma de trabajo. Si está viendo la moción en un idioma diferente, haga clic en el idioma correspondiente a la izquierda, en el recuadro gris.

**UICN** Rue Mauverney 28 1196 Gland Suiza

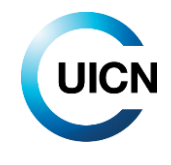

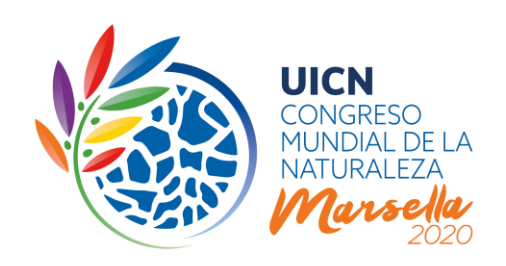

Una vez que esté en la página mostrando la moción en su idioma de trabajo, revise el recuadro gris para ver cuál es la última versión en este idioma. Si no está viendo la última versión, encontrará un enlace que le propondrá ver la última versión.

Idioma de trabajo: Español Versión anterior: Consultar la versión más reciente) Publicado en: 05 Dec 2019 | Comparar con otras versiones Otros idiomas: English | Français | Traducir con Google | No recibir más notificaciones sobre esta moción  $\bullet$ 

Ver comentarios

# **¿Cómo puedo añadir un comentario?**

El corazón de la discusión en línea es la sección de comentarios. Para publicar un comentario, haga clic en el botón verde "Añadir un comentario" en la parte superior o inferior de la sección de comentarios. Esto le llevará a una nueva página que mostrará el texto de la moción seguido un campo de comentarios.

En la sección "Su comentario", seleccione el "Miembro y otro constituyente de la UICN" en nombre del cual está haciendo el comentario en el menú desplegable (solo se mostrarán los constituyentes a los que está conectado/a).

A continuación, deberá especificar qué tipo de comentario está haciendo, por ejemplo, un comentario general, una propuesta de modificación específica del texto o una declaración de apoyo a la implementación.

En el campo "Sección", especifique a qué sección de la moción se refiere su comentario: "el título", "la moción en general", "un párrafo específico del preámbulo", "un párrafo operativo específico" o "el anexo". Por favor, seleccione la opción más relevante para su comentario. Si está comentando un párrafo específico (preámbulo o parte operativa) se le pedirá que especifique el número de este párrafo. Esto es bastante sencillo para la sección operativa, ya que los párrafos están numerados. Sin embargo, si está comentando un párrafo específico del preámbulo, tendrá que desplazarse hacia arriba en la página y contar el número de párrafos.

Una vez que haya definido su comentario, podrá introducirlo en el campo de texto (máx. 1.200 caracteres, incluyendo espacios). Esta información permitirá a los participantes filtrar los comentarios por tipo de comentario o por sección específica de la moción.

**UICN** Rue Mauverney 28 1196 Gland Suiza

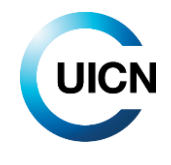

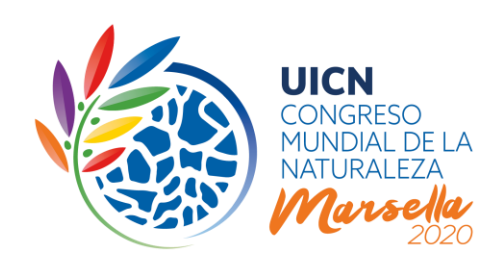

# Su comentario

### Miembros y otros constituyentes de la UICN \*

### - Seleccione un valor -

¿En nombre de cuál constituyente está usted comentando esta moción?

### Tipo de comentario \*

- Seleccione un valor -

Seleccione el tipo de comentario que va a hacer.

- · Si su comentario es de tipo general, elija Comentario.
- · Si desea proponer modificaciones específicas al texto, por favor escoja Modificaciones propuestas.
- · Si desea apoyar la implementación de la moción, por favor escoja Apoyar la implementación.

Esto permitirá al facilitador revisar con mayor facilidad todos los comentarios recibidos. Permitirá también a todos los usuarios filtrar las modificaciones al texto propuestas.

### Sección\*

#### - Seleccione un valor -

Por favor especifique qué sección está comentando/proponiendo corregir. Esto permitirá a los usuarios filtrar y encontrar los comentarios relacionados con secciones específicas. Un párrafo específico del preámbulo se refiere a un párrafo del preámbulo de la moción. Se encuentra entre el título y la cláusula de transición (El Congreso Mundial de la Naturaleza, durante su sesión en Marsella,...) Un párrafo operativo específico se refiere a un párrafo de la sección operativa de la moción. Se encuentra después de la cláusula de transición (El Congreso Mundial de la Naturaleza, durante su sesión en Marsella,...)

### Comentario

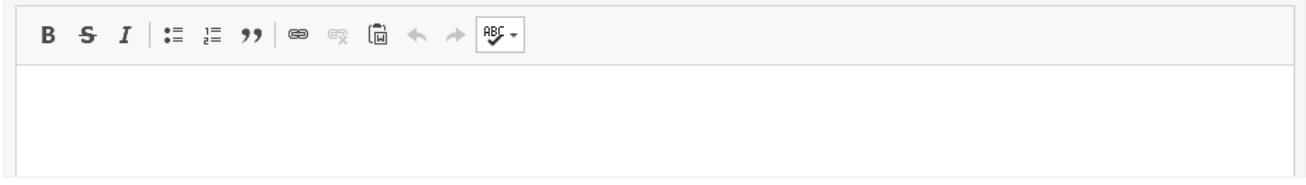

### **¿Cómo puedo proponer modificaciones específicas al texto de la moción? (sólo Miembros)**

Para proponer una modificación específica al texto de una moción, proceda como indicado anteriormente, pero elija la opción "Modificaciones propuestas" en la sección "Tipo de comentario". A continuación, también se le pedirá que proporcione más información sobre la sección a la que se refiere su modificación. Por favor, sea lo más preciso posible al hacer su selección de la sección o párrafo, ya que esta información permitirá al Facilitador y a los demás participantes filtrar los comentarios por secciones específicas de la moción.

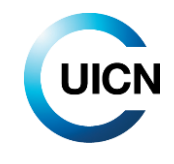

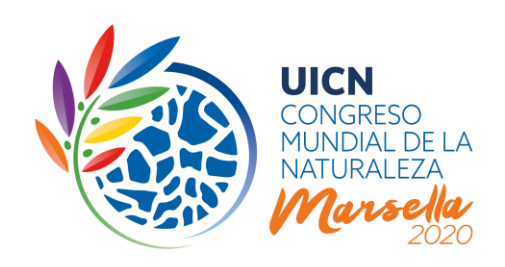

Para indicar sus modificaciones específicas en el campo de texto, copie y pegue el párrafo correspondiente e indique cualquier adición al texto en **negrita** y cualquier eliminación en texto tachado. Esto hará que sea más fácil para los demás participantes y para el Facilitador entender exactamente lo que usted está proponiendo.

# **¿Para qué sirve la opción de comentarios "Apoyar la implementación"? (sólo Miembros)**

Con el fin de aumentar el impacto de las mociones cuando se conviertan en Resoluciones y Recomendaciones, **se alienta a los Miembros a discutir las medidas de dotación de recursos y implementación durante la discusión en línea**. Esto se basa en la información proporcionada por los proponentes durante la fase de presentación. Los Miembros pueden comprometerse a aportar recursos, sugerir medidas de coordinación u oportunidades de sinergias con otras iniciativas en curso o futuras, o destacar desafíos para discusiones futuras.

# **¿Dónde puedo encontrar todos los comentarios?**

Todos los comentarios publicados se pueden encontrar en la parte inferior de la página de la moción, en la sección "Comentarios sobre la moción". Puede desplazarse hasta debajo del texto de la moción, o puede hacer clic en el enlace "Ver comentarios" situado en el recuadro gris en la parte superior de la página.

# **¿Puedo responder directamente a un comentario?**

No es posible responder directamente a un comentario a partir del resumen de todos los comentarios. Si desea apoyar a un comentario, puede darle un "Like" utilizando el enlace en la esquina inferior izquierda del comentario. El sistema responderá con un icono de "*pulgar levantado*", y podrá hacer clic de nuevo en este icono para retirar su "Like" en caso de error.

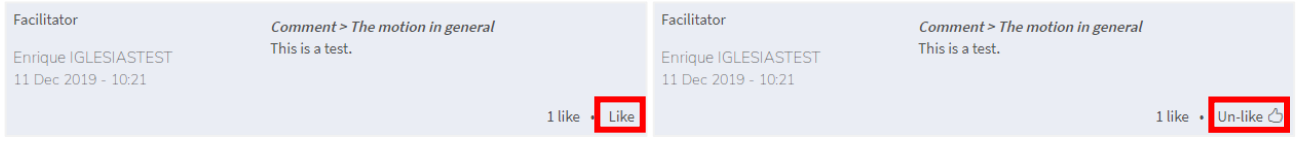

Si no está de acuerdo con algún comentario, anote la clasificación del comentario mencionada en la línea superior del mismo (por ejemplo: Modificaciones propuestas > Un párrafo operativo específico > 2º párrafo). Para añadir su propio comentario, haga clic en el botón "Añadir un comentario" en la parte superior de la sección de comentarios. Siga el mismo formato que el comentario al que desea responder (es decir, en nuestro ejemplo: "Modificaciones propuestas" -> "Un párrafo operativo

**UICN** Rue Mauverney 28 1196 Gland Suiza

**T** +41 22 999 0000 **F** +41 22 999 0002 **congress@iucn.org www.iucn.org/es**

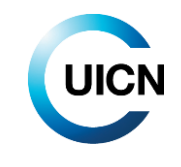

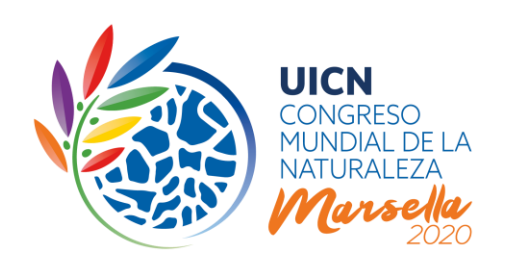

específico" -> "2º Párrafo") y añada su comentario. Al filtrar los comentarios, el sistema mostrará todos los comentarios a este párrafo juntos y será fácil ver que su comentario está en desacuerdo con uno anterior.

# **¿Cómo puedo comparar diferentes versiones de la moción?**

Encontrará una función de comparación que le permitirá comparar dos versiones de la moción para ver los cambios realizados por el Facilitador después de las diferentes lecturas. Esta se puede encontrar en el recuadro gris en la parte superior de la página. Haga clic en el enlace "Comparar con otras versiones" para elegir la versión con la que desea comparar.

# **¿Cómo puedo filtrar los comentarios?**

Como se explicó anteriormente, todos los comentarios van acompañados de una serie de informaciones que permiten clasificarlos. Esta clasificación permite a todos los participantes y al Facilitador revisar los comentarios para obtener una visión general del estado de la discusión.

Para filtrar los comentarios, vaya a la parte superior de la sección de comentarios. Al hacer clic en el botón verde "Filtrar comentarios", será redirigido/a a la página que le permitirá filtrar comentarios. Podrá filtrar los comentarios formulados por constituyente específico, el Facilitador, o los comentarios formulados a una sección específica de la moción, como el título o un párrafo operativo determinado. También podrá escoger mostrar solo los comentarios que propongan modificaciones específicas al texto.

# **Notas de orientación futuras**

La próxima nota de orientación centrada en la votación electrónica estará disponible a principios de 2020.

----

Para cualquier pregunta relacionada con el proceso de mociones, por favor, póngase en contacto con [motions@iucn.org.](mailto:motions@iucn.org)

**UICN** Rue Mauverney 28 1196 Gland Suiza

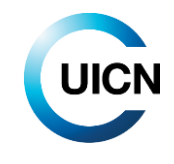